Magic Desktop V1.0 Update (V1.0L23) README document

 PFU LIMITED -----------------------------------------------------------------------------

- Contents -

- 1. Cautions for Installation
- 2. Cautions for Uninstallation
- 3. New Changes in the Magic Desktop V1.0 Update
- 4. Cautions for Use
- 5. License Agreement for Built-in Software

- High Safety Required Use -

 This Product is designed, developed and manufactured as contemplated for general use, including without limitation, general office use, personal use, household use, and ordinary industrial use, but is NOT designed, developed and manufactured as contemplated for use accompanying fatal risks or dangers that, unless extremely high safety is secured, could lead directly to death, personal injury, severe physical damage or other loss (hereinafter "High Safety Required Use"), including without limitation, nuclear reaction control in nuclear facility, aircraft flight control, air traffic control, mass transport control, medical life support system, missile launch control in weapon system. If user does not perform secure measures required in assuring High Safety Required Use, user shall NOT use this software. PFU Limited and related companies accept no claims from customers and third parties in relation to, and accept no responsibility for any losses incurred as a result of, the

1. Cautions for Installation ==============================

\* This product is designed to work on following operating systems.

use of this software for High Safety Required Use.

32-bit version (\*1):

 Windows(R) XP Home Edition Service Pack 3 or later Windows(R) XP Professional Service Pack 3 or later Windows Vista(R) Home Basic Service Pack 2 or later Windows Vista(R) Home Premium Service Pack 2 or later Windows Vista(R) Business Service Pack 2 or later Windows Vista(R) Enterprise Service Pack 2 or later Windows Vista(R) Ultimate Service Pack 2 or later Windows(R) 7 Starter Service Pack 1 or later Windows(R) 7 Home Premium Service Pack 1 or later Windows(R) 7 Professional Service Pack 1 or later Windows(R) 7 Enterprise Service Pack 1 or later Windows(R) 7 Ultimate Service Pack 1 or later Windows(R) 8 Windows(R) 8 Pro Windows(R) 8 Enterprise Windows(R) 8.1 Windows $(R)$  8.1 Pro Windows(R) 8.1 Enterprise Windows(R) 10 Home Windows(R) 10 Pro Windows(R) 10 Enterprise Windows(R) 10 Education 64-bit version (\*1): Windows Vista(R) Home Basic Service Pack 2 or later Windows Vista(R) Home Premium Service Pack 2 or later Windows Vista(R) Business Service Pack 2 or later Windows Vista(R) Enterprise Service Pack 2 or later Windows Vista(R) Ultimate Service Pack 2 or later Windows(R) 7 Home Premium Service Pack 1 or later Windows(R) 7 Professional Service Pack 1 or later Windows(R) 7 Enterprise Service Pack 1 or later Windows(R) 7 Ultimate Service Pack 1 or later Windows<sup>(R)</sup> 8 Windows(R) 8 Pro Windows(R) 8 Enterprise Windows(R) 8.1 Windows(R) 8.1 Pro

- Windows(R) 8.1 Enterprise
- Windows(R) 10 Home
- Windows(R) 10 Pro
- Windows(R) 10 Enterprise
- Windows(R) 10 Education
	- \*1: Following languages are supported.
		- English
		- French
		- German - Italian
		- Spanish
		- Russian
		- Portuguese
		- Chinese (simplified)
		- Chinese (traditional)
		- Korean
		- Japanese
	- \* To install this product, please log on as Administrator or a member of Administrators Group (or as a user having administrative right).
	- \* End all applications before beginning the installation.
	- $*$  When this product is installed on Windows Vista (R), Windows (R) 7, Windows(R) 8, or Windows(R) 8.1, the [User Account Control] screen appears. If you are a user with administrator privileges, select [Allow]. If you are a user without administrator privileges, select a user with administrator privileges, enter a password, and select the [OK] button.
	- \* When installing this product, do not use environment-dependent characters (exclusive to Unicode) for the logon user name and program installation folder.
	- \* Check the product's home page for the latest documents. http://www.pfu.fujitsu.com/en/products/magicdesktop/manual.html

## 2. Cautions for Uninstallation ==================================

- \* To uninstall this product, log on as the user who installed the product. This user must have administrator privileges.
- \* End all applications before beginning the uninstallation.
- \* Even after Magic Desktop is uninstalled, the application data is not deleted. If the data is unnecessary, delete all of the files in (%appdata%¥PFU¥MagicDesktop).
- \* When this product is uninstalled on Windows Vista(R), Windows(R) 7, Windows(R) 8, or Windows(R) 8.1, the [User Account Control] screen appears. If you are a user with administrator privileges, select [Allow]. If you are a user without administrator privileges, select a user with administrator privileges, enter a password, and select the [OK] button.

## 3. New Changes in the Magic Desktop V1.0 Update ================================================

The new changes in the Magic Desktop V1.0 Update (V1.0L23) are as follows:

\* Supports ScanSnap Manager V6.5, V5.5, and V4.5.

The new changes in the Magic Desktop V1.0 Update (V1.0L22) are as follows:

- \* Supports changes made on Facebook servers.
- The new changes in the Magic Desktop V1.0 Update (V1.0L21) are as follows:
- \* Enhanced the linkage with ScanSnap SV600. The "point retouch" function, with which the captured finger areas are filled in, is available when scanning a flat document.
	- \* Supports changes made on Facebook servers.
	- \* Corrected the program to get Microsoft .NET Framework 4 Language Pack appropriate for the Windows language environment to be installed.

The new changes in the Magic Desktop V1.0 Update (V1.0L20) are as follows:

\* Supports ScanSnap SV600.

The new changes in the Magic Desktop V1.0 Update (V1.0L11) are as follows:

- \* Extended the supported files
	- PDF and Office files (Word, Excel, PowerPoint) are supported. The PDF and Office files can be imported. You can start the associated application such as Adobe Reader, Word, Excel, or PowerPoint to display and edit the files by clicking the file icon.
- \* Enhanced the ScanSnap linkage
- PDF imported from the ScanSnap can be displayed in thumbnail view, and each page can be extracted in JPEG format.
	- \* Added and improved the content item related functions
		- A list panel that can list the content items was added. From the list, you can control the content items on the desktop area, such as bringing the content items to the front, showing or hiding the content items. The content items in the list can be sorted by the title or by the date created.
		- Files can be imported by dragging and dropping.
		- Content items can be extracted from the desktop area to any folders.
		- The title for each content item (memo, image, file, clipboard) can be
		- changed.
		- The memo font can be changed.
		- The content item layers remain in order even after Magic Desktop exits.
	- \* Improved the Dashboard
		- The message viewing area can be expanded for longer messages that are posted.
	- \* Improved the label
		- The number of content items that are registered with a label can be displayed.
	- \* Added the sample content items for users to experience - The sample content items can be placed at the initial startup.

 To place the sample content items manually, select [Let's Experience] from the [Start] menu.

- Windows XP/Vista/7
- [Start]  $\rightarrow$  [All Programs]  $\rightarrow$  [Magic Desktop]  $\rightarrow$  [Let's Experience]  $-$  Windows 8/8.1

[Start]  $\rightarrow$  [All apps]  $\rightarrow$  [Magic Desktop]  $\rightarrow$  [Let's Experience]

4. Cautions for Use ====================

- \* This product does not support virtual environments such as remote desktop.
- \* Do not log off or shutdown while an operation is being processed.
- \* A Facebook account is required when using the dashboard function to link with Facebook.
- \* When running this product, do not use environment-dependent characters (exclusive to Unicode) for the logon user name.

## 5. License Agreement for Built-in Software ===========================================

 For details on the license agreements concerning products from other companies that are provided with this product, refer to the "License" folder in this installer.

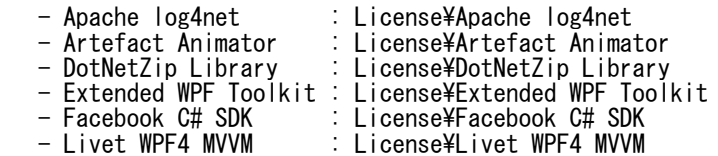

=============================================================================== Microsoft, Windows, Windows Vista, Excel, and PowerPoint are either registered trademarks or trademarks of Microsoft Corporation in the United States and/or other countries.

Word is the product of Microsoft Corporation in the United States.

Adobe, the Adobe logo, Acrobat, and Reader are either registered trademarks or trade names of Adobe Systems Incorporated in the United States and/or other countries.

ScanSnap, the ScanSnap logo, Rack2-Filer, and Magic Desktop are registered trademarks or trademarks of PFU LIMITED in Japan.

Other product names and company names are the registered trademarks or trademarks of the respective companies. ===============================================================================

Copyright PFU LIMITED 2012 - 2015